変更します。

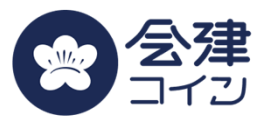

会津財布アプリへの新規登録時、ログイン時に認証コードのショートメールが届かない場合、 携帯電話会社のHPで海外メール拒否設定の「解除」によって解消することがあります。

# **ソフトバンク携帯の場合**

ソフトバンク社HPに⼿順が紹介されています。 ソフトバンク社HP https://www.softbank.jp/mobile/support/mail/antispam/mms/fromoversea/

ソフトバンク社HPより転載 ※最新情報が更新されている場合がありますので、ご了承ください。

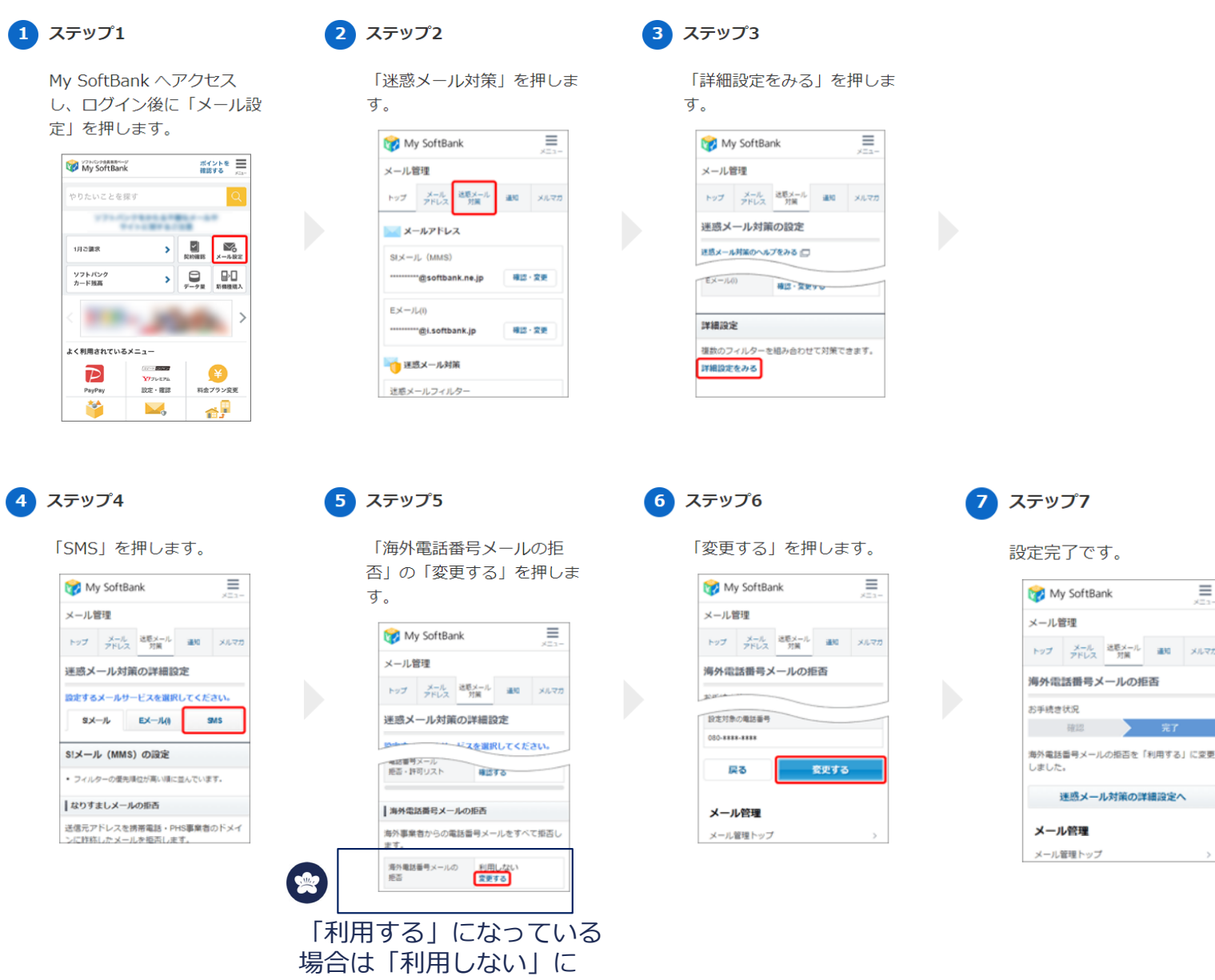

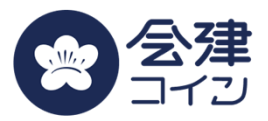

会津財布アプリへの新規登録時、ログイン時に認証コードのショートメールが届かない場合、 携帯電話会社のHPで海外メール拒否設定の「解除」によって解消することがあります。

## **ドコモ携帯の場合**

NTTドコモ社HPに⼿順が紹介されています。 NTTドコモ社HP https://www.docomo.ne.jp/info/spam\_mail/sms/

3を押します

3 (国際SMS拒否)

4 (国内他事業者拒否)

2 (非通知SMS拒否)

| 「1~4」を選択した場合

1 (一括拒否)

NTTドコモ社HPより転載 ※最新情報が更新されている場合がありますので、ご了承ください。

### ◆My docomoから設定する方法

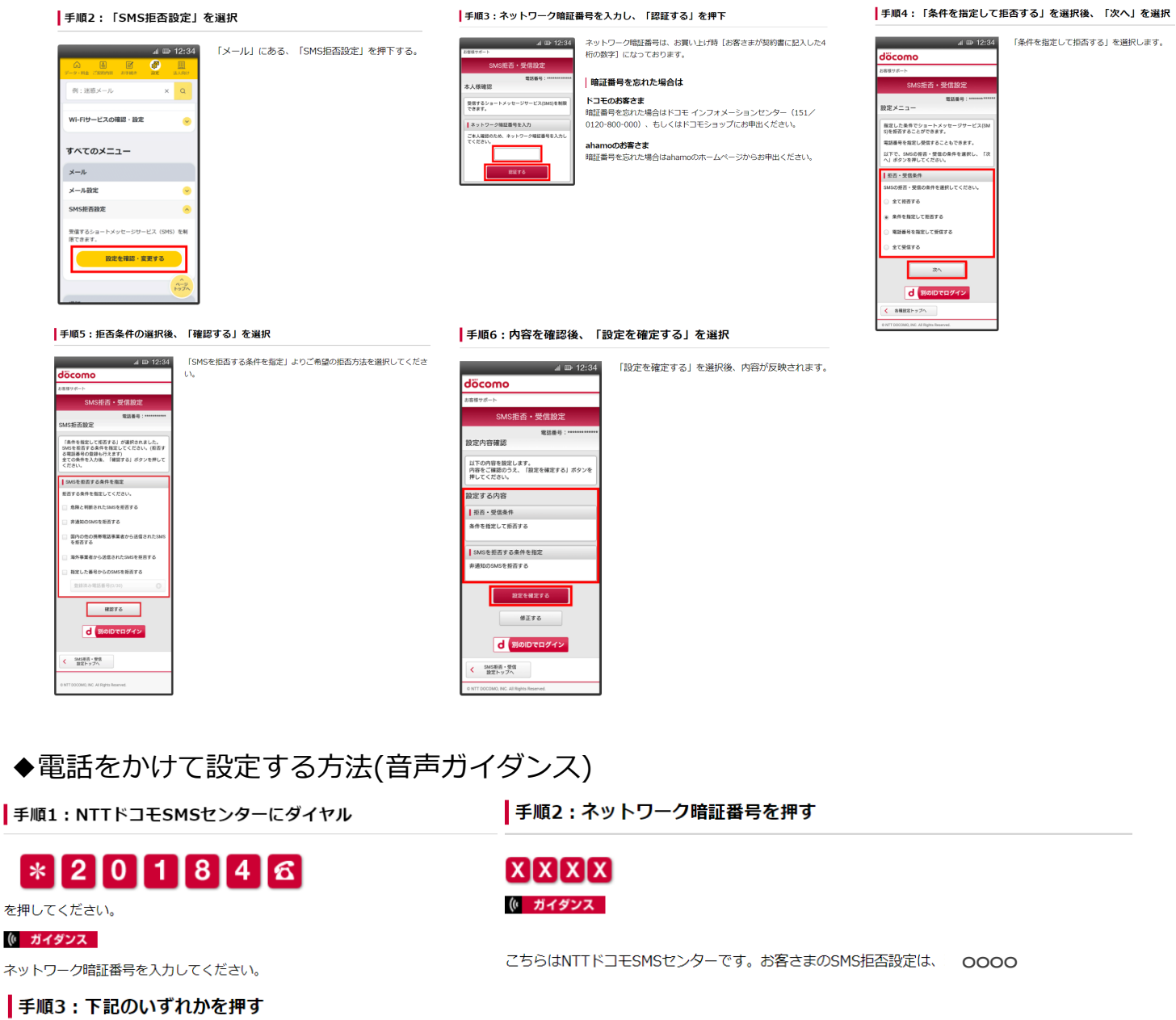

**「2」を押します。** 解除するには「2」を、 のガイダンスが流れたら

設定するには「1」を、

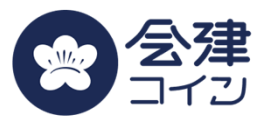

会津財布アプリへの新規登録時、ログイン時に認証コードのショートメールが届かない場合、 携帯電話会社のHPで海外メール拒否設定の「解除」によって解消することがあります。

**au携帯の場合**

au社HPに手順が紹介されています。 au社HP https://www.au.com/support/service/mobile/trouble/mail/cmail/block/

au社HPより転載 ※最新情報が更新されている場合がありますので、ご了承ください。

◆iPhoneから設定する方法 https://www.au.com/support/faq/detail/78/a00000000178/

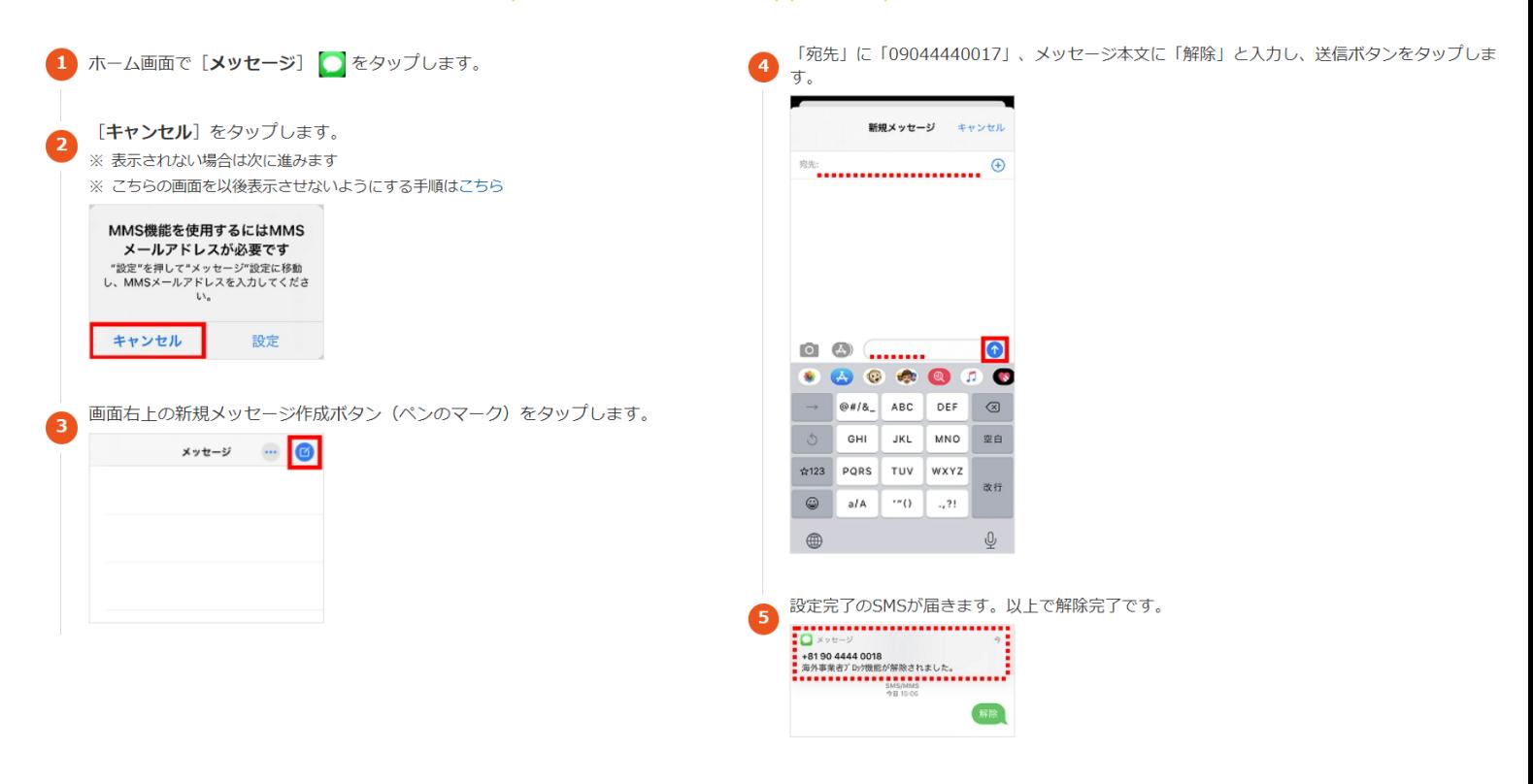

### ◆Cメールで解除する場合

#### SMS (Cメール) 海外事業者ブロック機能

海外事業者の利用者から送信されたSMS (Cメール) の受信を拒否します。 初期は受信する設定になっています。

Cメール(ショートメール)で海外メール拒否を 解除することができます。

操作方法

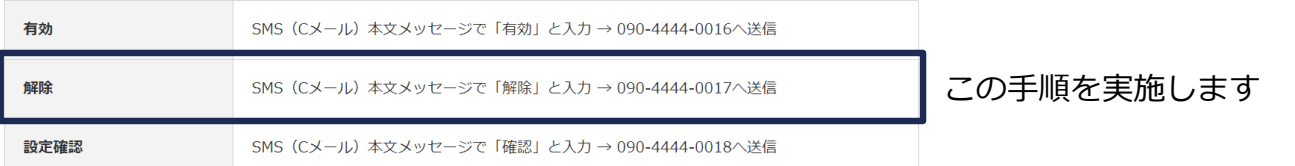

※ 設定変更・確認のSMS(Cメール)送信後、結果をお伝えするSMS(Cメール)が届きます。<br>※ 設定変更・確認のSMS(Cメール)送信料は無料です。<br>※ E30HTではSMS(Cメール)海外事象者ブロック機能の設定はできませんが、機種変更などでE30HTに変更した場合は変更以前の設定が継続されます。